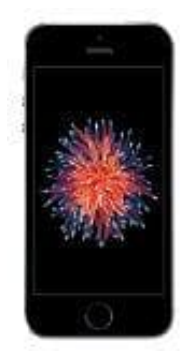

## **Apple iPhone SE**

## **Automatische Rufannahme aktivieren-deaktivieren**

Unter iOS 11 kann euer iPhone Anrufe automatisch annehmen. Aktiviert ihr diese Funktion, müsst ihr nicht mehr selbst die Anrufe entgegennehmen. Das kann einseits praktisch, aber auch störend sein.

Um dieses Feature zu aktivieren (oder zu deaktivieren), geht ihr so vor:

1. Öffnet die **Einstellungen** und geht zum Menüpunkt **Allgemein**.

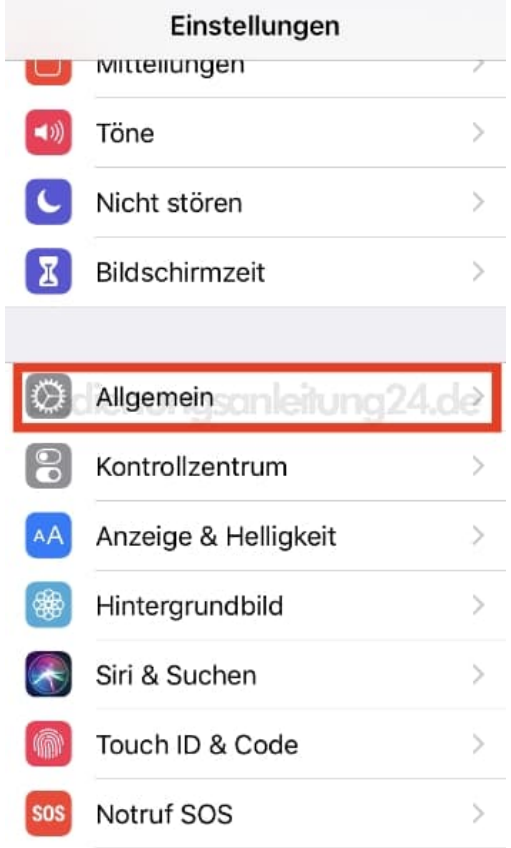

2. Wählt hier den Punkt **Bedienungshilfen**.

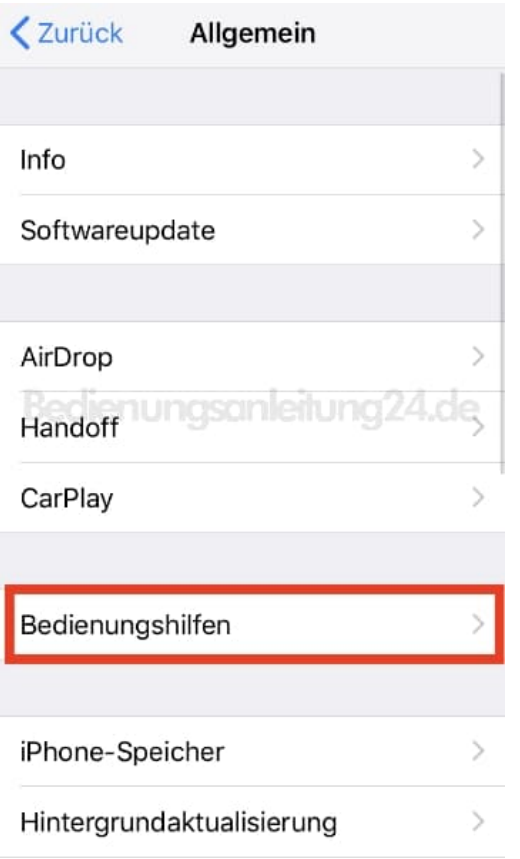

3. Tippt unter der Rubrik INTERAKTION auf **Anrufaudioausgabe**.

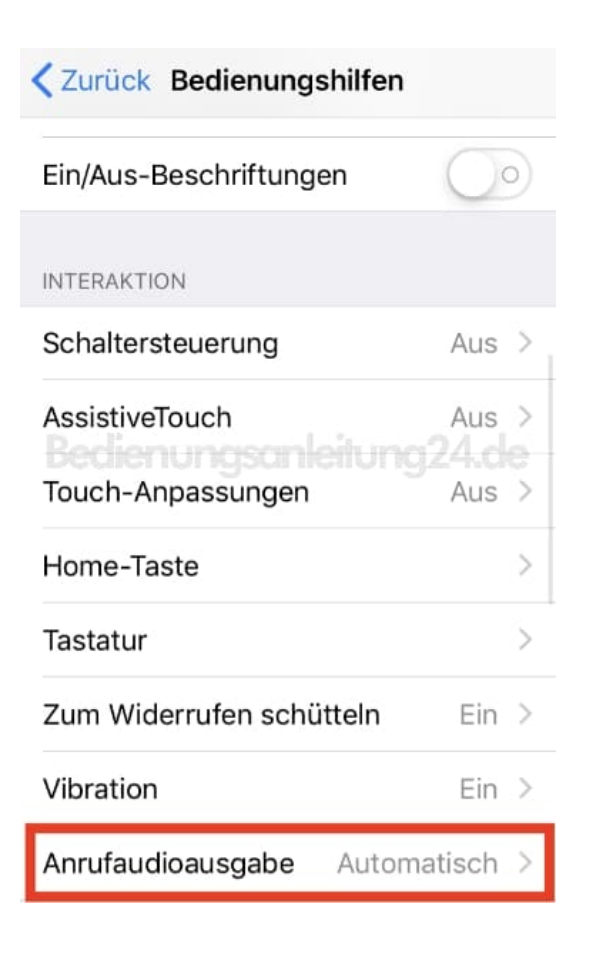

4. Tippt unten auf **Anrufe automatisch annehmen**.

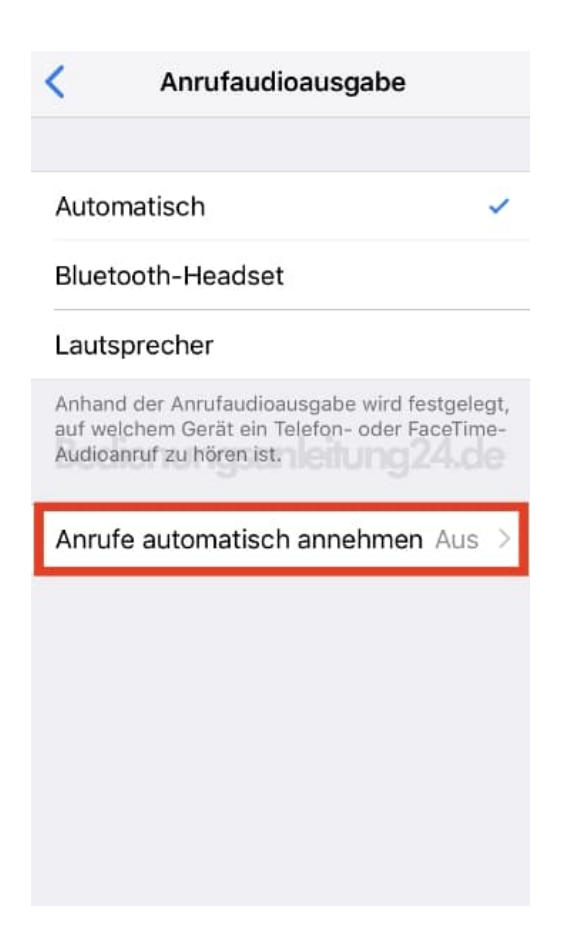

5. Legt den Schalter auf EIN (Feld wird grün), wenn ihr die automatische Rufannahme wünscht, oder legt den Schalter auf AUS, wenn ihr dies abschalten möchtet.

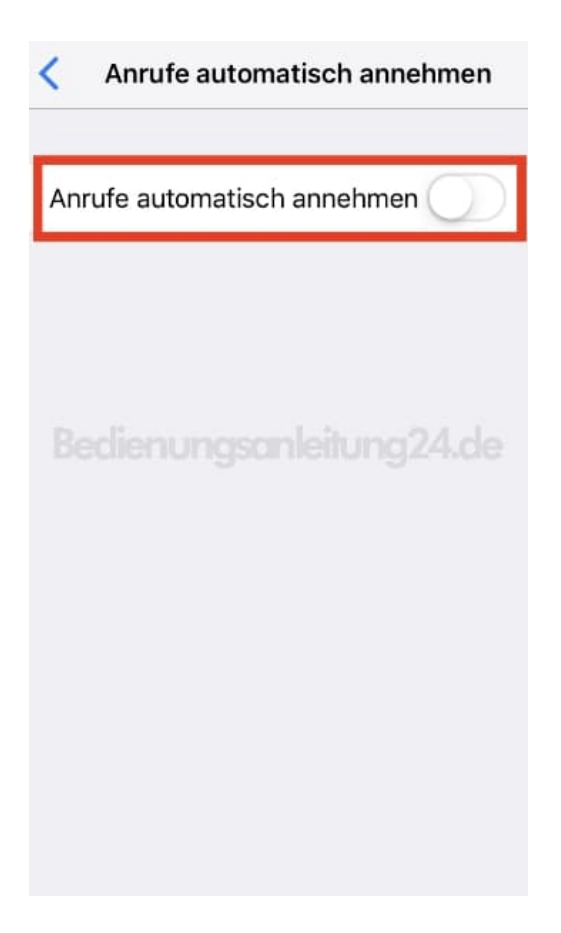